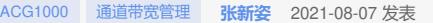

#### 组网及说明

## **1 简介**

本文档介绍设备的QoS配置举例,包括通道化的、基于接口、IP地址、应用和时间的QoS配置。 在配置QoS前,先了解如下几个定义:

- · 地址、应用、时间表对象:每一个报文对应的会话或匹配的策略,会携带IP地址、应用ID 、时间戳等元素,当上述元素和QoS策略中引用的地址、应用和时间表对象全部匹配时,Q oS策略对这些会话上的报文生效。
- · 保障带宽:当应用的流速大于或等于流量控制通道配置的保障带宽时,配置的保障带宽值 就是该应用的最小带宽,这部分带宽不可以被其它应用抢占。而当应用的流速小于控制通 道配置的保障带宽时,空余的带宽可以被其它应用抢占。
- 最大带宽: 指定应用被允许达到的最大流速,超过最大带宽部分的流量将被设备的丢弃。
- 线路和通道: 线路和接口一一绑定, 用来控制接口的上下行流速; 流量控制通道分为层级 最多支持4级通道,其中第1级通道的上一级通道是线路,第2级通道的上一级通道是第1 级通道,以此类推。上一级和下一级之间互为父子节点关系,配置的最后一级通道为叶子 节点,每一个叶子节点都会自动创建一个默认通道,默认通道的带宽是通过该级父节点和 所有子节点的带宽自动计算出来的。

· 匹配顺序:报文按照从父节点到子节点的顺序进行逐级匹配,直到报文到达无法匹配的一 级时,随即匹配该级别的默认通道。

- · 通道优先级:当父通道带宽充足,而其子通道中的保障通道尚未用满带宽时,同级的其它 子通道可以借用上述通道的空余带宽。借用时,按照优先级高>中>低的顺序严格借用,即 当高优先级通道带宽借满时,中优先级通道才可以开始借用,以此类推。当存在多条优先 级相同的通道共同借用带宽时,这些通道将平分空余的带宽。
- · 通道带宽自适应: 目前配置QoS功能的时候支持绝对值输入、采用绝对值输入对用户体 验不是非常友好、用户很难判断输入多大的速率是比较合适的、特别是在层级QoS中;Qo S保障带宽和最大带宽和父通道还有子通道都有一定的关系、所以这就更加增添了客户配置 QoS的难度;
	- ¡ 为了解决上述情况、增加QoS百分比功能、允许客户输入百分比;
	- ¡ 其中最大带宽为父通道的最大带宽百分比。
	- ¡ 保障带宽为父通道的保障带宽百分比。
	- ¡ 当调整父通道带宽线路后,子通道带宽根据初次算的带宽百分比乘以调整后的线路带宽, 算出新的带宽值。
	- ¡ 为了保证百分比输入的一致性,QoS百分比只在页面上提供输入接口。
	- · 带宽自适应算法说明:
	- ¡ 初次配置的带宽 百分比是基数不会变。
	- □ 用带宽/线路值=百分比A (如果≥8Kb显示正常的带宽; 算出来的带宽<8kb, 带宽置为8kb ,百分比A不变(带宽最小8kb)。
	- 1调整线路后,用百分比A\*调整后的线路=带宽值。如果≥8Kb显示正常的带宽;算出来的带 宽<8kb,带宽置为8kb,百分比A不变(带宽最小8kb)。
	- ¡ web页面qos通道页面编辑后提交。相当于带宽重新下发,需要以web页面当前的带宽和线 路算百分比。

## **2 配置前提**

本文档中的配置均是在实验室环境下进行的配置和验证,配置前设备的所有参数均采用出厂时的 缺省配置。如果您已经对设备进行了配置,为了保证配置效果,请确认现有配置和以下举例中的 配置不冲突。

本文档假设您已了解QoS特性。

# **3 使用限制**

QoS控制流速的粒度范围为8Kb~40Gb,不可配置超出该范围的流速值。

# **4 IPv4I地址QoS通道限速功能配置举例**

### 4.1 组网需求

[如图](https://www.h3c.com/cn/d_202107/1427119_30005_0.htm#_Ref403399019)1所示,某公司内网办公网段IP地址为192.168.3.0/24,其中预留IP地址192.168.3.112给财 务PC使用。使用设备的的ge2和ge3接口作为透明桥,串接部署在网络中,在设备上启用QoS功 能。具体应用需求如下:

- · 将设备的ge3接口的上行流速和下行流速均限制为8Mbps。
- 针对办公网段用户,限制其上下行流速均为6Mbps,保障其上下行流速均不小于4Mbps, 该策略生效时间为每周一至每周五的9:00-18:00。
- · 针对办公网段用户的HTTP网页浏览和HTTP网页图片浏览/下载两个应用,限制其上下行流 速均为5Mbps,保障其上下行流速均不小于3Mbps,该策略生效时间为每周一至每周五的9: 00-18:00。
- 针对办公网段用户的各种P2P软件应用,限制其上下行流速均为1Mbps,并限制每IP的上 下行流速均为500Kbps,该策略生效时间为每周一至每周五的9:00-18:00。
- · 针对财务PC,不进行QoS。
- · 后续公司将出口带宽升级为20M线路,线路下的所有通道带宽根据新的线路带宽自适应调 整通道下的带宽。

图1 QoS通道限速功能配置组网图

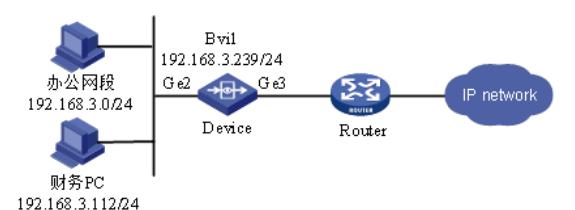

## 4.2 配置思路

- · 配置QoS时,首先基于接口绑定线路。
- · 配置好线路后,基于线路逐级配置基于IP地址、应用和时间等其它条件的流量控制通道。
- 4.3 使用版本

本举例是在R6612版本上进行配置和验证的。

#### 4.4 配置注意事项

- · 在设备的QoS配置中,上级通道和下级通道互为父子关系,要求所有子节点的带宽之和必 须小于父节点的带宽。在配置前,可以预先对每一层通道需要配置的带宽进行规划。
- ·<br>在设备的QoS配置中, 保障带宽不允许配置为空, 保障带宽最小可以设置为8kbs, 如果在 流控策略中中没有保障带宽的需求,可直接使用限制通道。
- 设备在透明部署模式下配置QoS时,线路中绑定的接口必须是bvi接口的成员物理接口,功 能才能生效,若在线路中绑定bvi接口则QoS功能无法生效。
- · 设备在三层部署模式下进行QoS时,线路中绑定的接口必须是三层接口,功能才能生效。 另外,当使用bvi接口进行三层转发时,QoS线路需要绑定在bvi接口上才能生效。
- 设备在子接口模式下进行QoS时,线路中绑定的接口必须在子接口上做,绑定在子接口的 物理口上不生效
- · 设备在聚合接口模式下进行QoS时,线路中绑定的接口必须在聚合接口上做,绑定在聚合 接口的物理口上不生效

### 4.5 配置步骤

#### 4.5.1 配置设备

#### 1. 配置地址对象和时间表对象

(1) 配置地址对象

[如图](https://www.h3c.com/cn/d_202107/1427119_30005_0.htm#_Ref402795801)2所示,进入"策略配置>对象管理>地址对象>地址对象",点击<新建>,IP地址配置 为192.168.3.0/24创建办公网段地址对象,点击<提交>。按照同样的方法配置财务PC地址对象

。 图2 配置地址对象

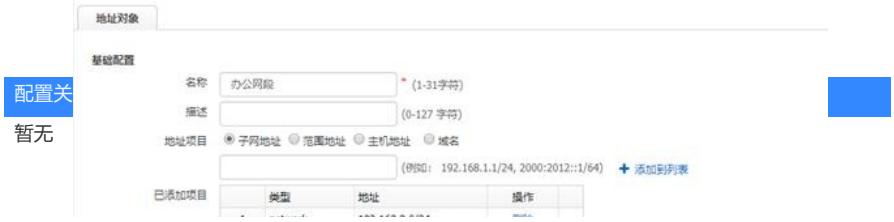